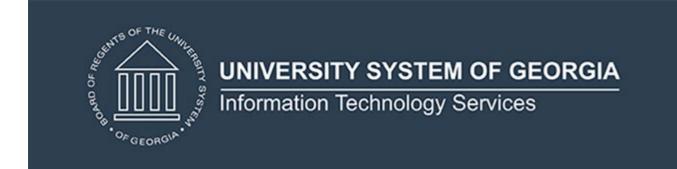

# **Technical Release Notes Academic Release 1.10**

### **MODIFICATIONS:**

Academic Release 1.10 includes the following:

- Data Element Dictionary (DED) Updates for Country Codes (Modification)
- Data Element Dictionary (DED) Updates for High School (Modification)
- Fix for Validation Rule VSTE281 (Modification)
- Knowledge Module Update (Modification)
- Updates to the Campus ETL criteria for population tables (Modification)

**IMPACT:** Implementation is mandatory.

**PREREQUISITES:** The prerequisite for the Academic Release 1.10 is:

Data Collection ETL (ZADMETL) 1.3

**MANAGED SERVICES TECHNICAL NOTE:** If you are a hosted institution in production, we will contact the helpdesk to have a ticket opened, on your behalf, to request the software to be applied to your Pre-Production and Production environments. We will copy you on the communication to our helpdesk.

**RELEASE INFORMATION:** The Academic Release 1.10 and the accompanying documentation are located on files.usg.edu in the following directory:

/DataServices/ADC/prod/1 10

Functional documentation includes the following:

- Test plan for Academic Release 1.10
- ETL Execution Parameters
- Academic Data Collection User Guide

**TECHNICAL INSTRUCTIONS:** CAMPUS\_ODS\_ADM\_ETL\_INSTALL.sql - This script is required for all institutions and should be run as USGQUEST on the Banner database. It contains the tables, views and selection criteria for the Academic Data Collection.

After downloading the file CAMPUS\_ODS\_ADM\_ETL\_INSTALL.sql, you may run the following checksum command to validate the file is the same as the one located in the directory above:

- 1. Download the package (CAMPUS\_ODS\_ADM\_ETL\_INSTALL.sql) file to a local server.
- 2. Run the following command, to make sure the checksum info is the same as ITS posted with the package: \$ md5sum CAMPUS ODS ADM ETL INSTALL.sql
- 3. Verify the checksum info you get from the above command. It should be the same as below.

65ca73c91dae8a1649314d3609cd0fb8 CAMPUS ODS ADM ETL INSTALL.sql

**BEST PRACTICE:** You are strongly urged to apply this upgrade to your test environment before applying it to production. Institutions should comprehensively test using local business processes to ensure that the functionality meets regulatory requirements.

#### **TECHNICAL CHANGES:**

## **Modified Scripts**

| Script name(s): | CAMPUS_ODS_ADM_ETL_INSTALL.sql                                                                                                    |  |  |
|-----------------|----------------------------------------------------------------------------------------------------|--|--|
| Description:    | SQL script containing table, views, and selection criteria for the Academic Data Collection                                                                                                    |  |  |
| Modification:   | <ul> <li>The campus ETL logic was modified as follows:</li> <li>Remove duplicates from population tables (ODS_ADM_CURRTRM_STUDENT, ODS_ADM_PREVTRM_STUDENT, and ODS_ADMGRAD_STUDENT).</li> <li>Add grant execute on F_SGBSTDN_FIELDS function to USGQUEST.</li> <li>Update ODS_ADMGRAD_PREV_ACYR_STU_VW to look at SHRDGMR instead of SHVCCUR for performance issues.</li> <li>Update ODS_ADMGRAD_PROGRAM_VW and ODS_ADMSTU_PROG_ENROLL_VW with join condition on SOVCFOS_PIDM</li> <li>Update join condition on SOVCFOS_PIDM to SGBSTDN_PIDM in the Current term and Previous Term population insert.</li> </ul> |  |  |

#### SUPPORT AND RESOURCES:

For emergency, business interruption or other production down situations, immediately call the ITS Helpdesk at 706-583-2001. For any other issues, contact USG Customer Services to

| submit a ticket, review and systems. | Service Level Guidelines | or to check <u>operational sta</u> | tus of ITS services |
|--------------------------------------|--------------------------|------------------------------------|---------------------|
|                                      |                          |                                    |                     |
|                                      |                          |                                    |                     |
|                                      |                          |                                    |                     |
|                                      |                          |                                    |                     |
|                                      |                          |                                    |                     |
|                                      |                          |                                    |                     |
|                                      |                          |                                    |                     |
|                                      |                          |                                    |                     |
|                                      |                          |                                    |                     |
|                                      |                          |                                    |                     |
|                                      |                          |                                    |                     |
|                                      |                          |                                    |                     |
|                                      |                          |                                    |                     |
|                                      |                          |                                    |                     |